# **Manual for ONLINE CONF**

Steps for Uploading Oral Presentation Video

### **Steps to upload**

- 1. From "Home", edit the presentation page.
- 2. Upload the presentation video.

#### 1. From "Home", edit the presentation page.

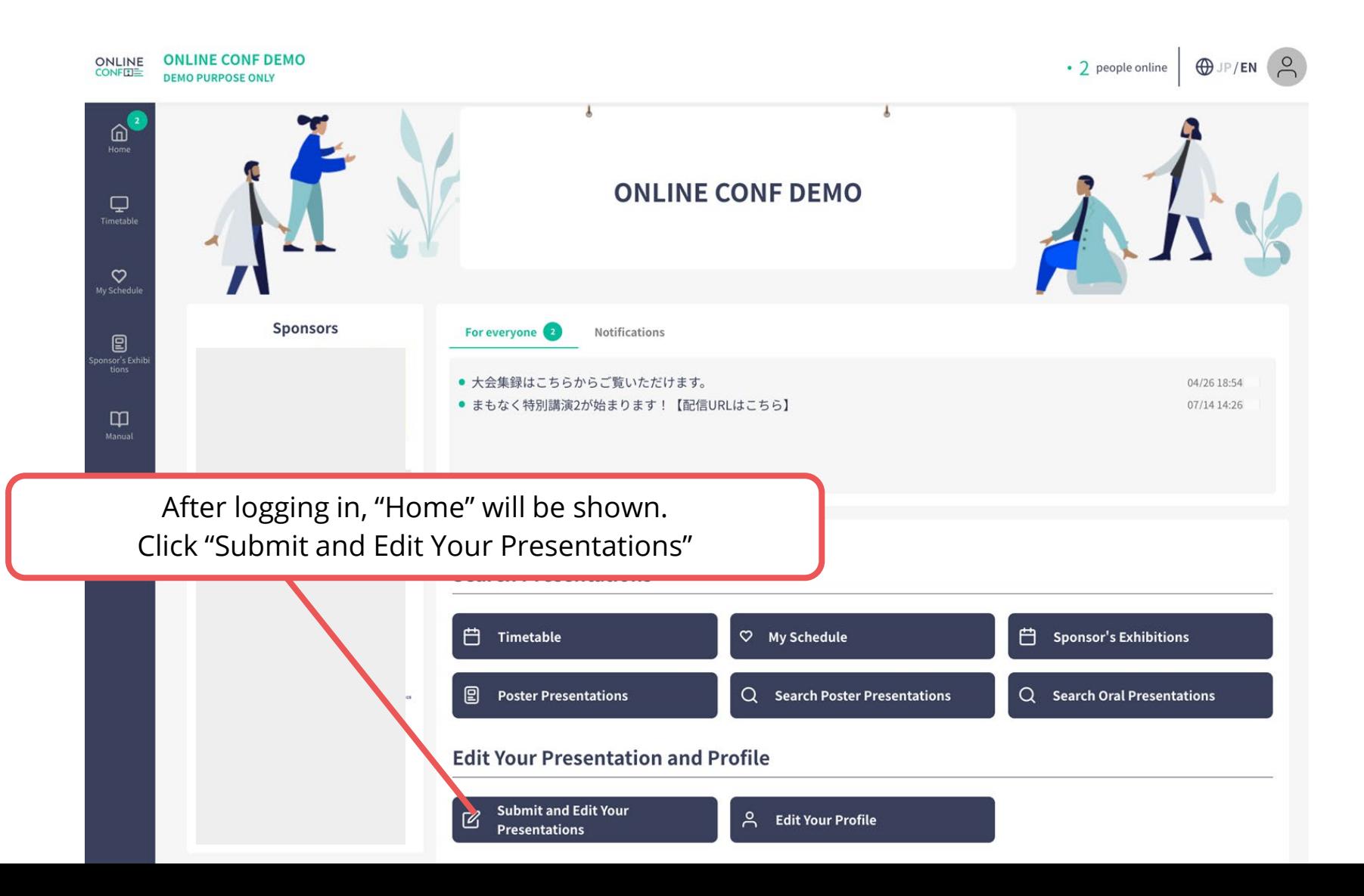

1. From "Home", edit the presentation page.

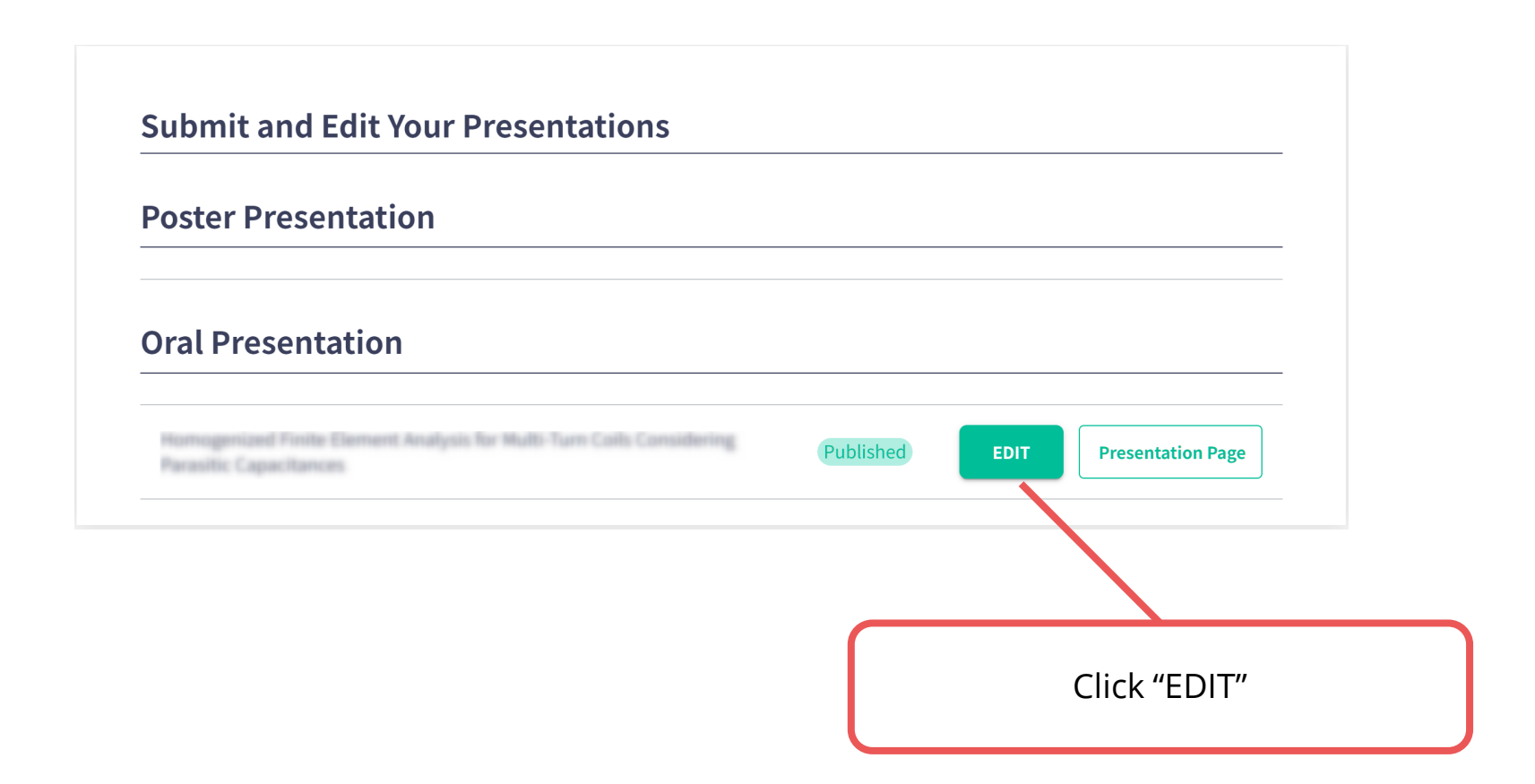

**2.** Upload the presentation video.

#### **Edit Oral Presentation** Presentation Presentation Title Required  $\mathbf{B}$   $I$   $\mathbf{U}$   $\mathbf{S}$   $\{$   $\mathbf{x}^2$   $\mathbf{x}_2$   $\mathbf{S}$   $\mathbf{C}$ **ONLINE-CONF** Upload the presentation video. Abstract Required -File format : MP4 **B**  $I$  **U**  $\div$  **E**  $\{$   $\}$   $\mathbf{x}^2$   $\mathbf{X}_2$   $\circ$   $\circ$ - File size : Within 500MB ONLINE-CONF enables the society holding by an online for the hyb interchange and upbringing of the researcher accelerate. By the test marketing that started from November, 2020, I supported the study interchange in four univervides including the joint retreat (study exchange meeting) of Tokyo University of Science and University of Tsynkuba and society. Because a high evaluation was got by a user, I decided release formally. 481 Presentation video(mp4) \*  $Qx$  if you do not give a live presentation. Choose a File

**Language** 

**2.** Upload the presentation video.

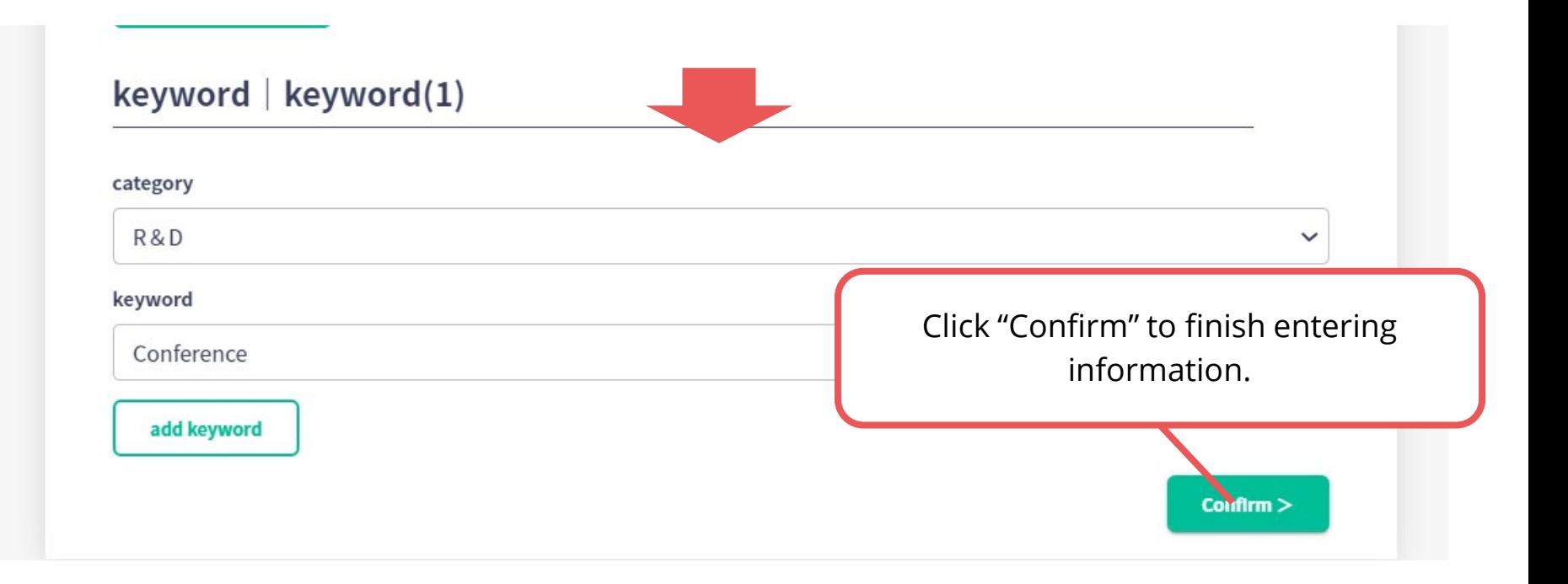